# **GUÍA RÁPIDA DEL USUARIO**

Lea atentamente la Guía Rápida de Usuario antes ௹ de utilizar por primera vez su Notebook TCL

#### **1. DESEMBALAR EL EOUIPO**

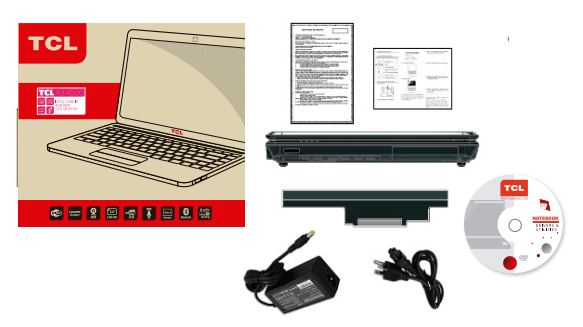

### **2. COMPONENTES INCLUIDOS**

Verificar que el embalaje contenga los siguientes elementos:

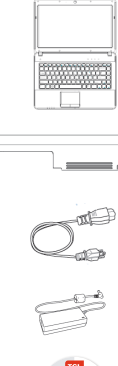

Batería.

Notebook TCL

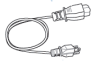

Cable de Alimentación.

Adaptador de Corriente Alterna.

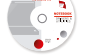

DVD Controladores del Equipo.

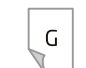

Certificado de Garantía

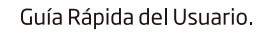

Guarde en un lugar seguro toda la documentación recibida

## 3. ARMADO E INSTALACIÓN INICIAL

a. Instalar la batería.

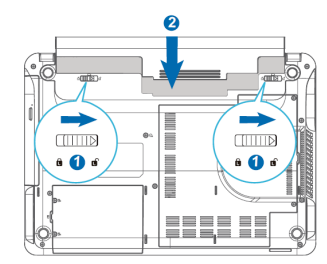

#### b. Conectar el adaptador de corriente alterna.

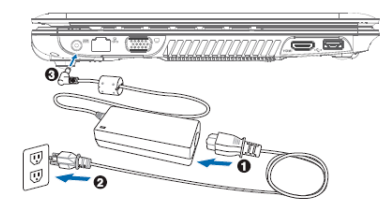

#### c. Abrir el panel de visualización.

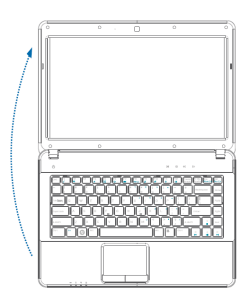

#### d. Encender el equipo.

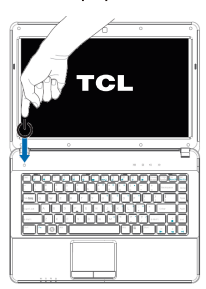

### 4. CONFIGURACIÓN INICIAL DEL SISTEMA **WINDOWS 8**

i) Una vez iniciado el equipo, aquarde a que Windows 8 realice su carga inicial y lo prepare para el primer uso; por lo que se visualizaran diversos mensajes de bienvenida.

ii) Ingrese la clave del producto.

iii) Leer y aceptar los términos y condiciones de la Licencia de Microsoft para Windows 8.

iv) Ingrese una personalización de color y un nombre para el equipo.

v) Configure el Sistema. Puede elegir por la configuración rápida (recomendada) o en avanzadas podrá configurar las Actualizaciones automáticas, el idioma, teclado, entre otras

vi) Como último paso deberá ingresar un nombre de Usuario. Puede especificar una contraseña y un texto que permita recordarla en el futuro. Luego deberá hacer click en Finalizar.

vii) Aquarde hasta que Windows 8 finalice la configuración inicial del escritorio de usãario.

### **5. ACTIVACIÓN DE WINDOWS R**

En caso de haber seleccionado activar Windows automáticamente, solo bastará disponer de una conexión a Internet; siendo que el sistema lo realizará por sí solo, una vez finalizada la configuración inicial. En caso contrario, acceder a "Panel de Control > Sistema y Seguridad > Sistema", seleccionar "Ver los detalles en Activación de Windows" y click en "Activar" y/o "Activar por teléfono".

1 Para aceptar y confirmar datos, presionar el botón "Siguiente".

2 La clave del producto se encuentra en la oblea original del certificado Microsoft, ubicado en la parte inferior del equipo (o debajo de la batería) y contigua a la leyenda<br>"Product Key". En caso de optar por la opcion "omitir", dicha clave prodrá ser ingresada una vez iniciado el sistema.

3 Una vez iniciado el sistema, se dispondrá un acceso directo al Manual del Usuario del equipo sobre el escritorio de Windows 8.

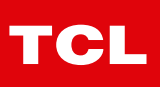

### **6. APLICACIONES DISPONIBLES**

El equipo se provee con una serie de aplicaciones para ser utilizadas por el usuario final, accesibles desde la interfaz Metro o utilizando la funcion buscar del menu lateral. Algunas de estas aplicaciones son Skype, Microsoft Defender, y Microsoft Office 2018

# **7. SOLUCIÓN DE RECUPERACIÓN**

El equipo provee una imagen de recuperación del sistema Windows 8, la cual podrá ser utilizada a fin de retornar el equipo a las condiciones iniciales de fábrica. La opción se encuentra disponible en "Configuración" (menu lateral) > "Cambiar configuración de PC" > "Uso General" Podrá elegir entre "Ouitar todo, reinstalar Windows" para una recuperación total con el borrado de todo archivo personal o "Restaurar tu PC sin afectar a tus archivos" que permite recuperar al Sistema de errores sin afectar los documentos personales. Para el caso en que el Sistema no logre iniciar, Windows 8 provee una herramienta de recuperación que se ejecuta automáticamente luego del tercer intento fallido de inicialización. Asimismo se recomienda al usuario ejecutar respaldos de la información personal. Esta función podrá ser accedida de Panel de Control > Historial de Archivos > "Guardar copias de seguridad de los Archivos con Historial de Archivos"

### 8. PARTES Y CONECTORES DEL EQUIPO

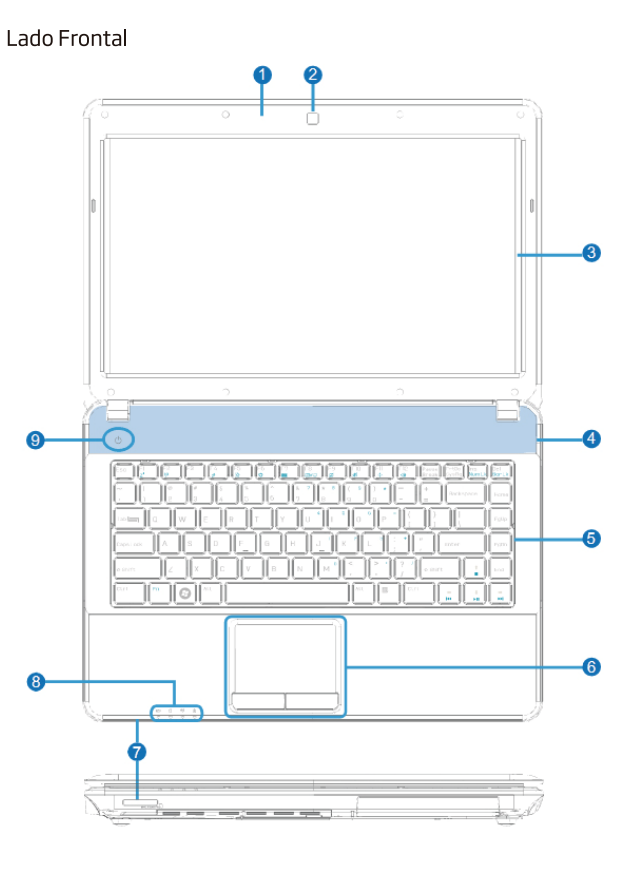

1.- Micrófono

- 2 Cámara
- 3 Pantalla
- 4 Altavoces
- 5 Teclado
- 6 Touch Pad y Botones
- 7 Lector de Tarjetas de Memorias
- 8 Indicadores de Estado
- 9 Tecla de Encendido

#### Lado Derecho

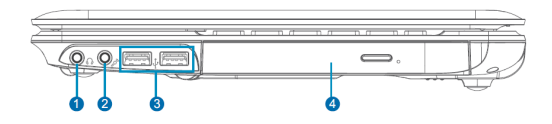

1. Conector de Salida de Auriculares 2. - Conector de Entrada de Micrófono 3 - Conectores Puertos USB (11/2.0) 4 - Unidad Lectograbadora CD/DVD

#### Lado Izguierdo

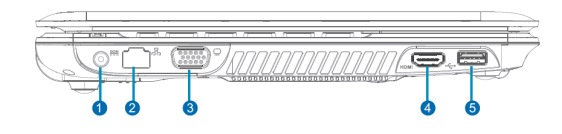

- 1 Alimentación de Entrada (Corriente Continua) 2 - Conector de Puerto de Red (LAN)
- 3. Conector de Salida VGA
- 4. Conector de Salida de Video HDMI
- 5. Conector Puerto USB 3.0

## 9. SERVICIO DE ATENCIÓN AL CLIENTE

Puede obtener avuda e información por teléfono a través del Centro de Atención al Cliente

# Llame al 0810-333-3562

Para obtener información útil del equipo, como versiones actualizadas de los controladores, soluciones a problemas y respuestas a preguntas frecuentes, consultar la siguiente página Web:

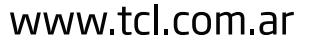

4 Microsoft Defender provee una protección básica del equipo ante la presencia de virus u otros programas malintencionados. En algunos equipos seleccionados se podrá disponer de un Antivirus Comercial en versión de prueba como protección adicional.

5 Microsoft Office 2013 es la última versión de Office preinstalada. Se podrá elegir por comprarlo, activarlo o probarlo (se requiere una conexión a Internet).